## Parent Portal - Make Payment - Outstanding Balance

Last Modified on 11/02/2018 12:32 pm EDT

Parents can view the details of their outstanding balance by clicking the

**icon.** The following screen will appear:

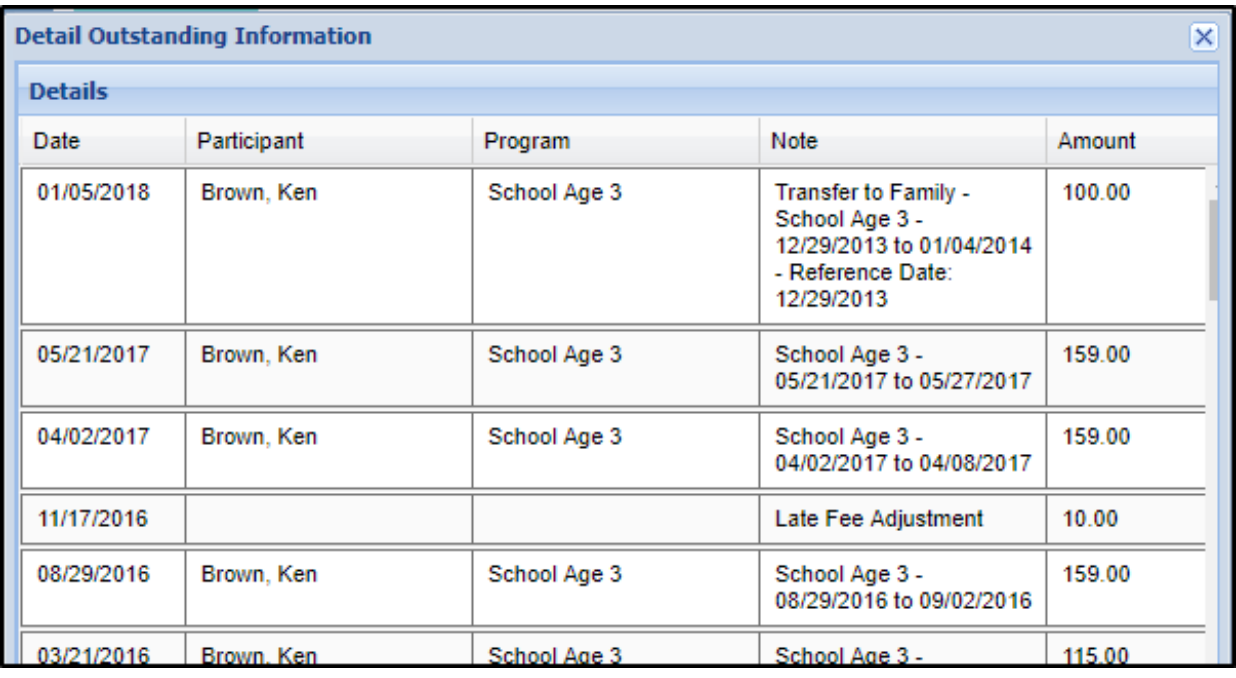